# Návod při problémech s přihlášením do GRIS – po změně šifrování hesel

# Zadání nového hesla

Po kliknutí na link [www.gris.cz](http://www.gris.cz/) nebo pro zahraniční oponenty [http://review.gris.cz](http://review.gris.cz/) tato stránka:

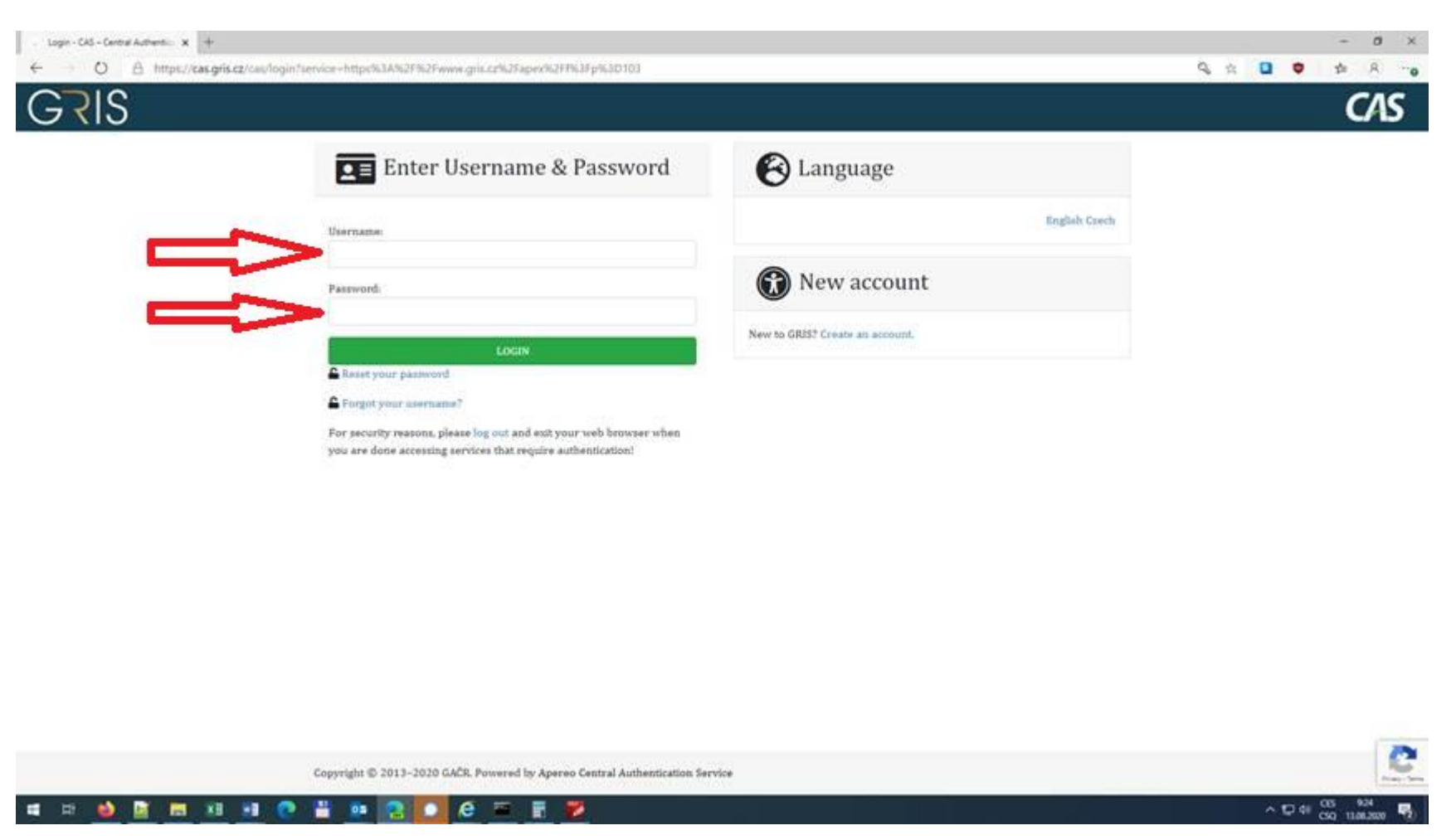

Vložit původní uživatelské jméno a heslo. V případě zapomenutí hesla zvolit variantu Reset Password/Zapomenuté heslo.

Při použití správného uživatelského jména a hesla se objeví obrazovka pro zadání nového hesla. Heslo se vloží dvakrát pro potvrzení správnosti.

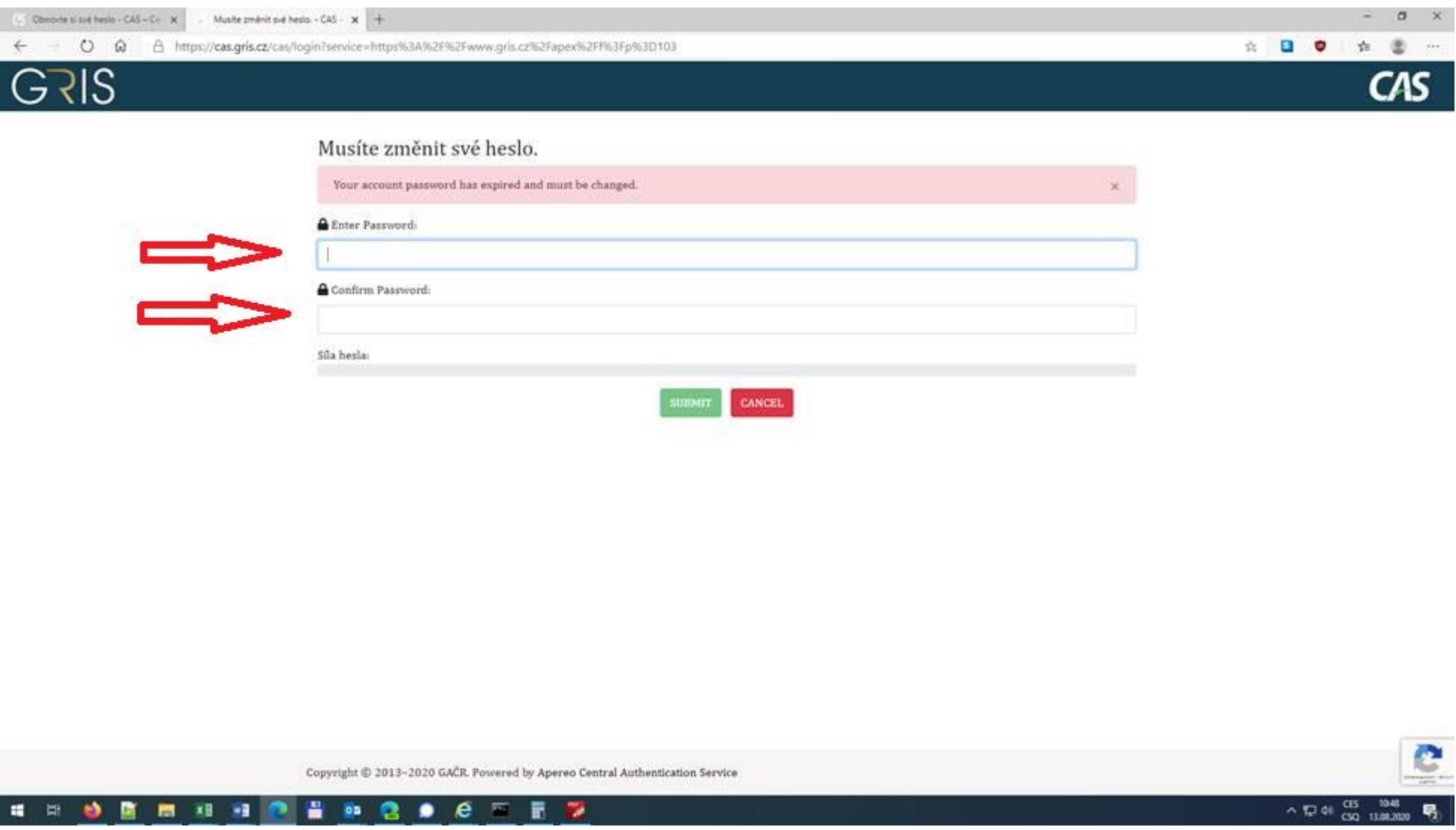

Nové heslo musí obsahovat alespoň 8 znaků a malé a velké písmeno. Maximální délka hesla není omezena. Je možné použít diakritiku, čísla i mezery.

Potvrzení hesla se provede kliknutím na tlačítko Submit, pak je možné se ihned přihlásit s použitím nového hesla na [www.gris.cz.](http://www.gris.cz/) Potvrzení bezpečného hesla.

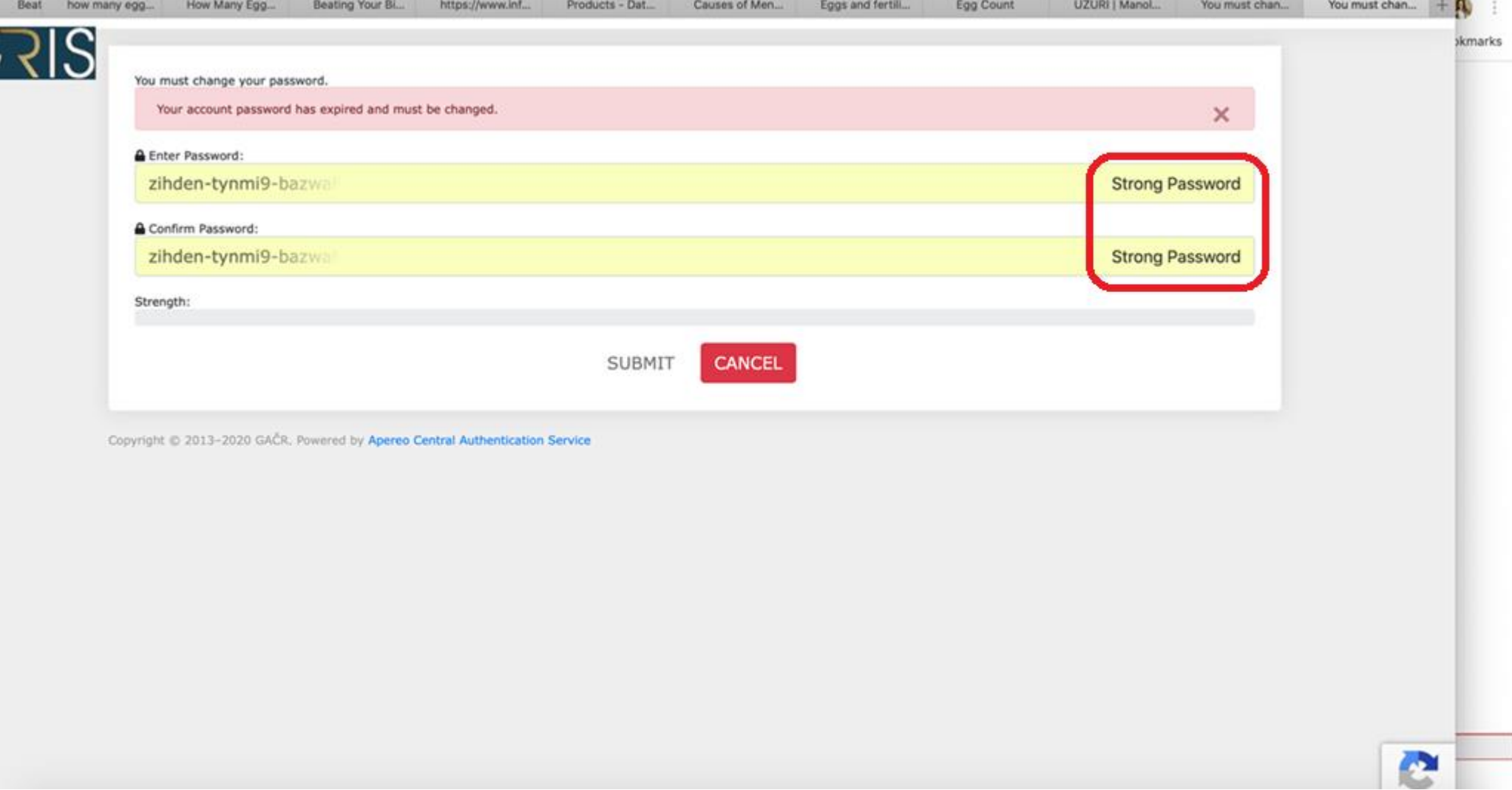

# 17.08.2020 Problémy s přihlášením

## Odstranění historie a mezipaměti v prohlížeči.

Při problémech s přihlášení do aplikace GRIS je vhodné nejdříve vyzkoušet vymazání historie v prohlížeči. Při v odstranění historie je třeba odstranit i mezipaměť.

## Ve Firefoxu je to tento formulář:

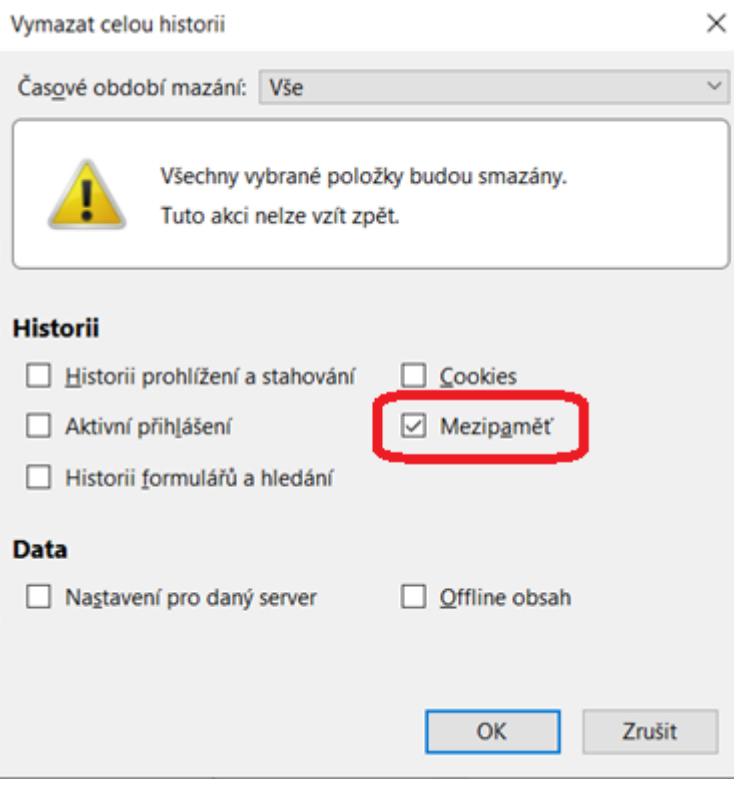

Po odstranění historie se na adrese [www.gris.cz](http://www.gris.cz/) přihlásit původním jménem a heslem.

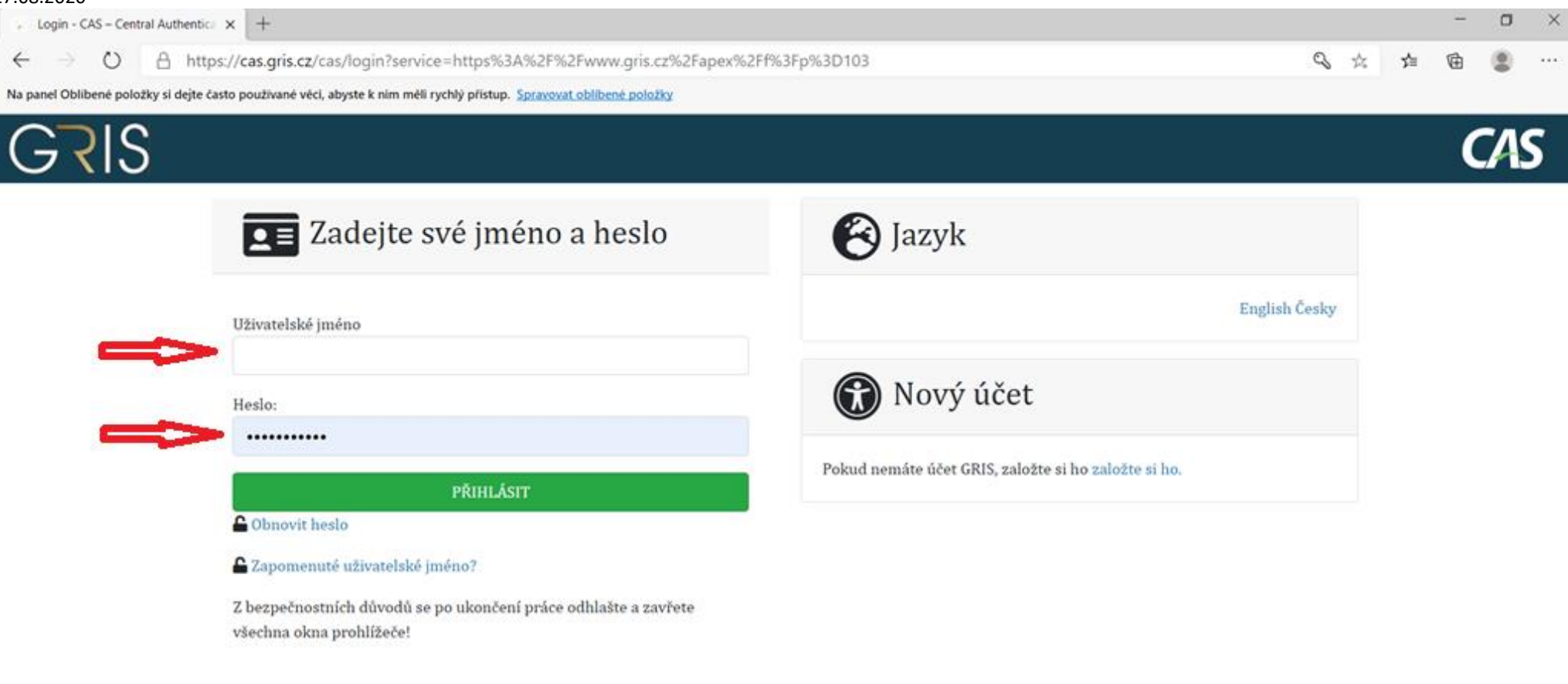

Copyright @ 2013-2020 GAČR. Powered by Apereo Central Authentication Service

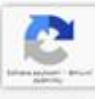

Pokud heslo nefunguje, je zde možnost si nechat vygenerovat nové heslo.

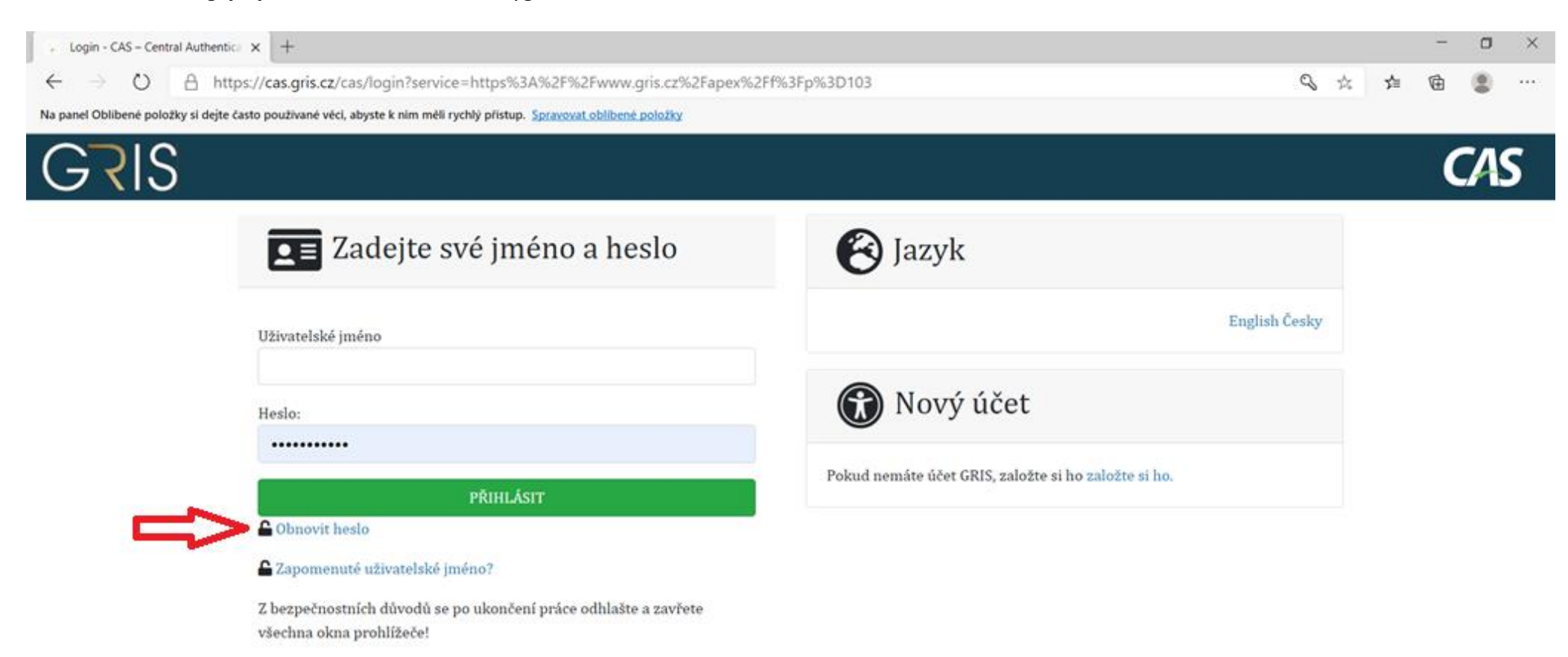

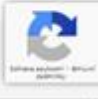

Copyright @ 2013-2020 GAČR. Powered by Apereo Central Authentication Service

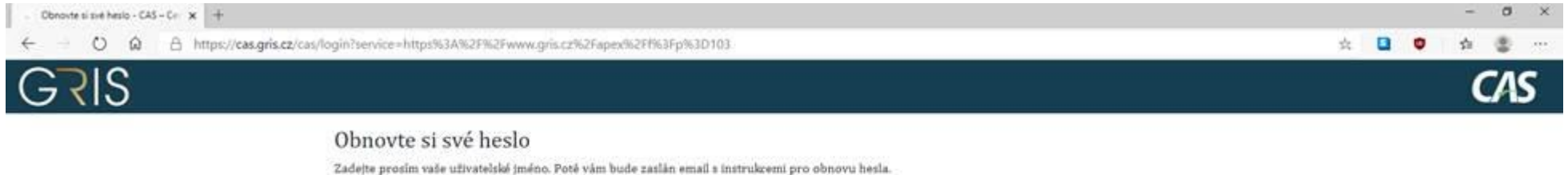

Uživatelské iméno:

**SUBMIT CANCEL** 

Copyright @ 2013-2020 GAČR. Powered by Apereo Central Authentication Service

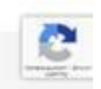

V případě, že není viditelné tlačítko Submit:

- 1. zkusit obnovit načtenou stránku pomocí Ctrl + F5
- 2. použít jiný prohlížeč který uživatel nepoužívá běžně, obvykle je příčinou, že se v počítači nevyčistí mezipaměť

Aplikace GRIS standardně běží v prohlížečích Firefox, Edge, Chrome, Safari.